# **RELEASE NOTES**

## **Trimble GeoExplorer 6000 series Operating system update**

These release notes provide important information about the Trimble® GeoExplorer® 6000 series operating system version 6.5.10. Please read these release notes carefully.

- **[Introduction](#page-0-0)**
- [Issues and enhancements addressed in this update](#page-0-1)
- **[Operating system update installation process](#page-1-0)**
- [Legal notices](#page-2-0)

### <span id="page-0-0"></span>**Introduction**

These release notes explain how to update the operating system of a GeoExplorer 6000 series handheld Windows Mobile® 6.5 operating system from version 6.5.9 to 6.5.10.

The process of upgrading to the version 6.5.10 operating system will not affect your files and applications. All application data and files will be retained; however it is considered good practice to back up important data up prior to installing updates.

### <span id="page-0-1"></span>**Issues and enhancements addressed in this update**

This operating system update includes the following changes.

- Support for the Centimeter Output receiver option upgrade for the GeoXH™ Centimeter edition handheld
- Usability enhancements for the onboard camera application
- Increased stand-by timeout time to 60 seconds
- Improved synchronization of camera application shutter click with the instant of image capture
- Added Image Geotagging using the onboard camera application as a standard feature to the operating system (this function no longer requires NMEA output to be enabled).
- Increased the number of decimal places for GNSS locations recorded for geotagged images
- Added user selectable setting for formatting the Geotagging of images (DD°MM'SS.ss" or DD.dddddd°)
- Resolved issue where repeated pressing of the camera button would crash the camera application
- Added further international language translations to strings in the System Information applet

Version 6.5.10 Revision A November 2012

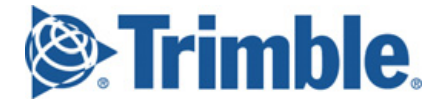

### <span id="page-1-0"></span>**Operating system update installation process**

Make sure that you need to install this update. This update is compatible with GeoExplorer 6000 series handhelds only (product part numbers 88950-xx, 88951-xx, 88952-xx, or 88953-xx), with operating system version 6.5.9.

1. Check the version of the operating system of your handheld. On the *Home* screen, tap *Start* / *Settings* / *System* / *System Information*. The current operating system version is shown on the *Device* tab.

If the operating system is version 6.5.10, you do not need to apply the update.

If the operating system is 6.5.9, you are eligible to install this update.

If your operating system version is 6.5.8 or lower, you must install the GeoExplorer 6000 series operating system update 6.5.7 to 6.5.8 and/or 6.5.8 to 6.5.9 before attempting to install this update.

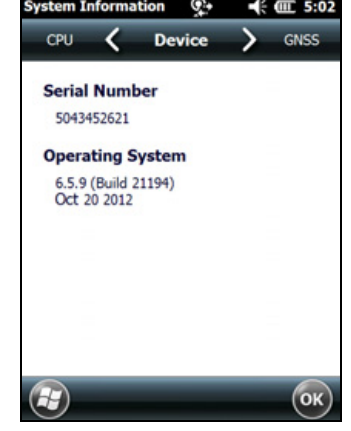

- 2. To update the operating system:
	- a. Go to the Support page on www.trimble.com for the handheld. For the GeoXH handheld, go to [www.trimble.com/mappingGIS/geoxh6000.aspx?dtID=technical\\_support](www.trimble.com/mappingGIS/geoxh6000.aspx?dtID=technical_support) For the GeoXT handheld, go to [www.trimble.com/mappingGIS/geoxt6000.aspx?dtID=technical\\_support](www.trimble.com/mappingGIS/geoxt6000.aspx?dtID=technical_support)

Click *Downloads*, and then click *GeoExplorer 6000 series*.

- b. If your operating system version is 6.5.8 or lower, select the relevant PKS file for update to the next version, then follow the instructions below (steps c-f) to install the next version. When you have version 6.5.9 installed, repeat for version 6.5.10. If you have version 6.5.9 already, just install 6.5.10.
- c. Copy the PKS file to the GeoExplorer 6000 series handheld—do one of the following:
	- Copy the PKS file to an SD or SDHC memory card, then insert the SD card into the GeoExplorer 6000 series handheld. (You can use the same SD card to update the operating system on any number of GeoExplorer 6000 series handhelds.)
	- Connect the GeoExplorer 6000 series handheld to the office computer, then use Microsoft® ActiveSync® technology or the Windows Mobile Device Center to copy the files to a folder on the handheld.
- d. Run the file on the GeoExplorer 6000 series handheld; tap *Start* / *File Explorer*, then navigate to the folder containing the PKS file, or to the SD card location with the PKS file. Tap the name of the PKS file to run it.

e. After validating the file, the PKS file starts the Update Agent, and prompts you to confirm that you want to proceed with installing the update. Tap **Install Now** to proceed.

(If you do not want to proceed with the update, tap **Menu** to postpone.)

The PKS file reboots the handheld, and installs the update when the device restarts.

At the completion of the update installation, the GeoExplorer 6000 series handheld displays the *Update Result* screen.

f. Tap **OK** or **Done** to close the Update Agent and complete the update process.

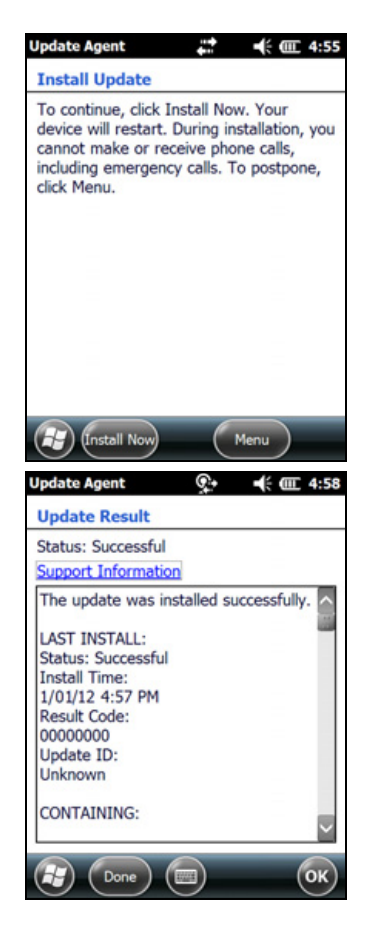

# <span id="page-2-0"></span>**Legal notices**

Trimble Navigation Limited Mapping & GIS 10355 Westmoor Drive Suite #100 Westminster CO 80021 USA

[www.trimble.com](http://www.trimble.com)

For a complete list of all relevant legal notices regarding this product, please refer to the *GeoExplorer 6000 Series User Guide.*

#### **Copyright and Trademarks**

© 2012, Trimble Navigation Limited.

Trimble, the Globe & Triangle logo, and GeoExplorer are trademarks of Trimble Navigation Limited, registered in the United States and in other countries. GeoXH is a trademark of Trimble Navigation Limited.

Microsoft, Windows, Windows Mobile, and ActiveSync are either registered trademarks or trademarks of Microsoft Corporation in the United States and/or other countries.

All other trademarks are the property of their respective owners.

#### **Release Notice**

This is the November 2012 release (Revision A) of the GeoExplorer 6000 series operating system release notes. It applies to version 6.5.10 of the GeoExplorer 6000 series Microsoft WIndows Mobile operating system.